Аппарат ИК – лазерный для

коррекции аккомодационно – рефракционных

нарушений зрения

#### МАКДЭЛ

#### ПАСПОРТ ЛТИБ.941536.009 ПС

#### **1. Основные технические данные.**

1.1. Аппарат ИК – лазерный для коррекции аккомодационно – рефракционных нарушений зрения МАКДЭЛ (далее аппарат) предназначен для работы от сети переменного тока частотой 50 Гц с номинальным напряжением 220 В  $\pm 10\%$ .

1.2. Мощность, потребляемая от сети переменного тока, быть не более 20 ВА.

1.3. Параметры лазерного излучения:

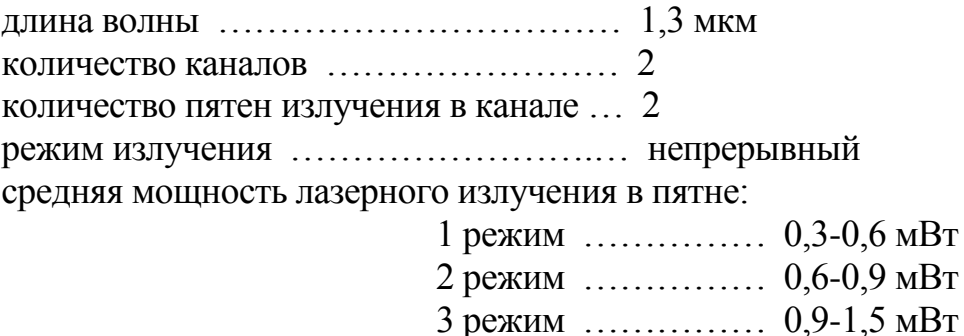

1.4. Габаритные размеры аппарата и его блоков приведены в таблице 1. Таблица 1

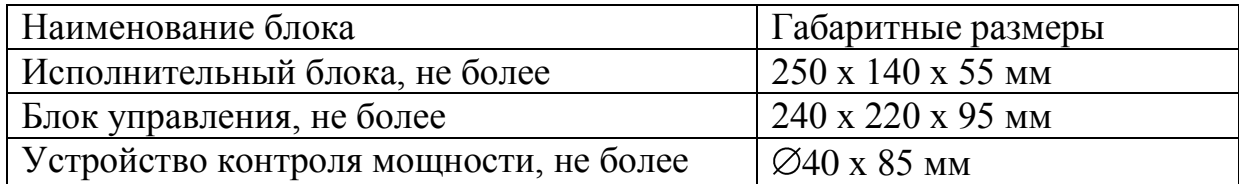

1.5. Масса аппарата и его блоков приведена в таблице 2.

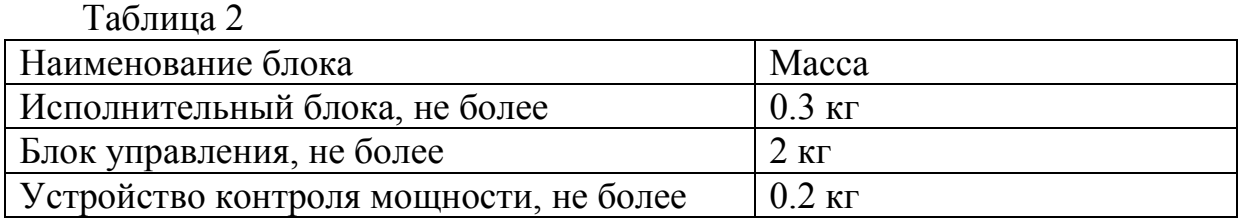

1.6. Аппарат позволяет устанавливать время сеанса лазерного излучения в пределах от 1 до 9 минут. Цифровое табло на блоке управления позволяет производить начальную установку времени, а также контролировать время до окончания сеанса. В случае необходимости сеанс может быть прерван досрочно. По окончании сеанса лечения аппарат подает звуковой предупредительный сигнал.

1.7. Система регулирования межцентрового расстояния позволяет устанавливать расстояния между центрами каналов от 56 до 68 мм. Установка требуемого межцентрового расстояния может производиться с помощью линейки на исполнительном блоке, или по изображению реперных светодиодов.

#### **2. Состав изделия.**

2.1. Аппарат состоит из исполнительного блока; блока управления, служащего для установки времени излучения, режимов, также блок управления оснащен индикаторами, позволяющими производить контроль мощности лазерного излучения; устройства контроля мощности, которое предназначено для осуществления контроля средней мощности лазерного излучения в каналах.

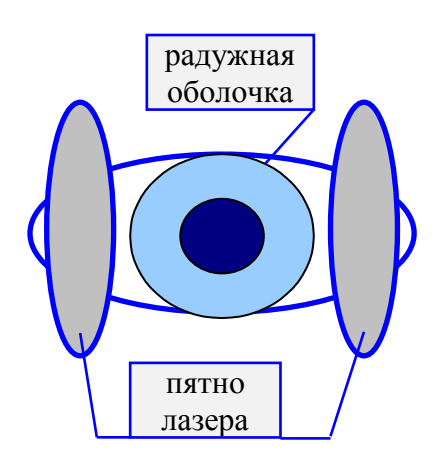

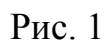

 Исполнительный блок (облучающая головка) имеет два канала. В каждом канале формируется разделенный на две ветви лазерный пучок ИК излучения (воздействие, имеющее лечебный эффект) и пучок излучения видимого диапазона (репер), по которому производится настройка на необходимое межцентровое расстояние. Зоны облучения цилиарной мышцы показаны на рис.1.

### **3. Комплектность.**

3.1. Комплект поставки соответствует указанному в таблице 3.

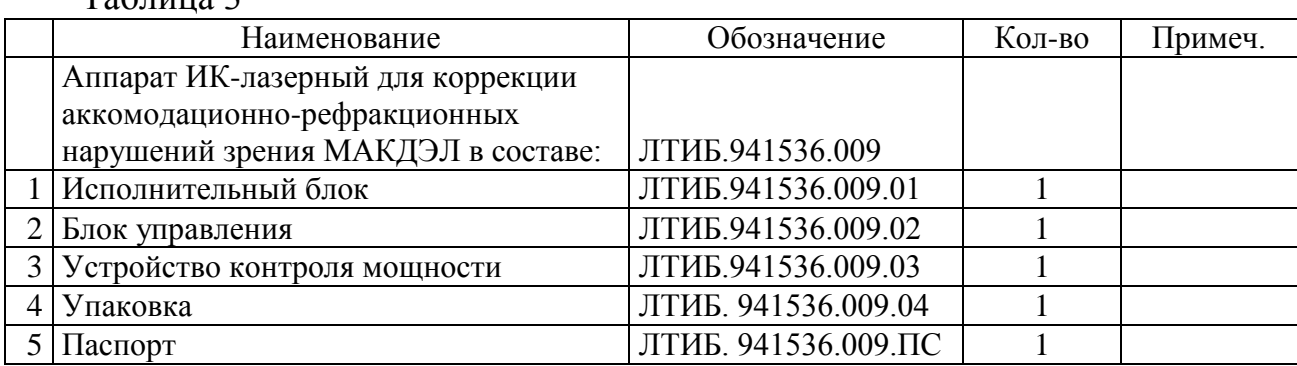

## Таблица 3

#### **4. Устройство.**

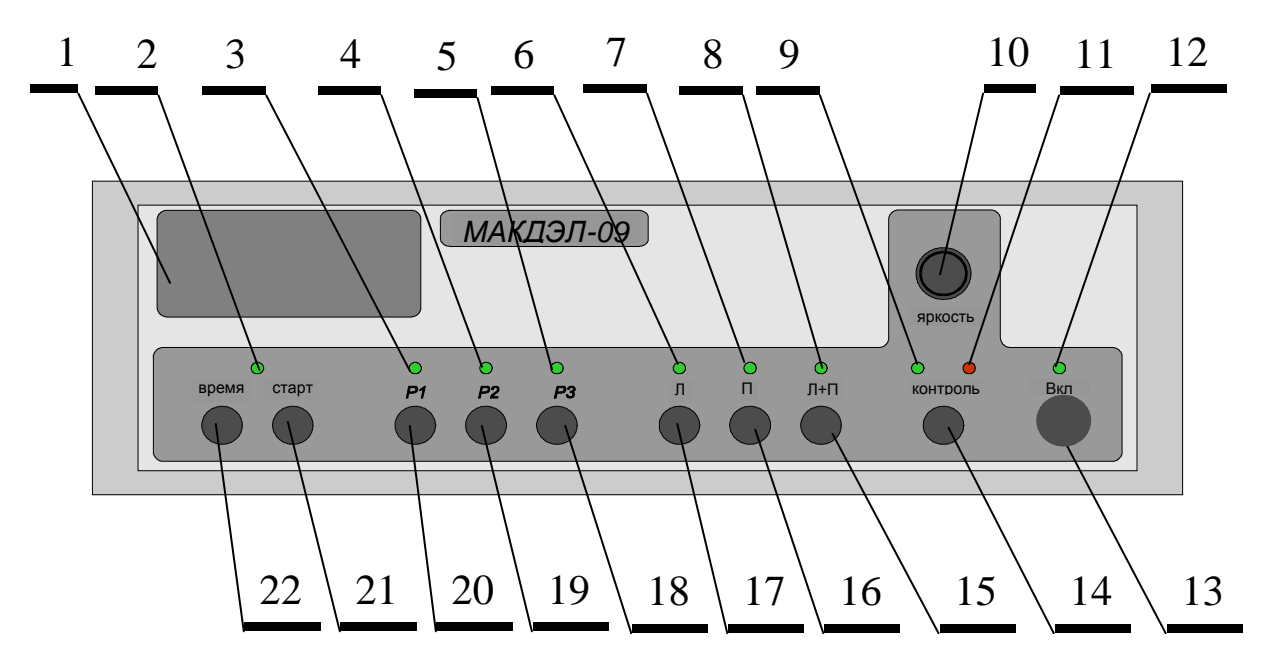

Рис.2

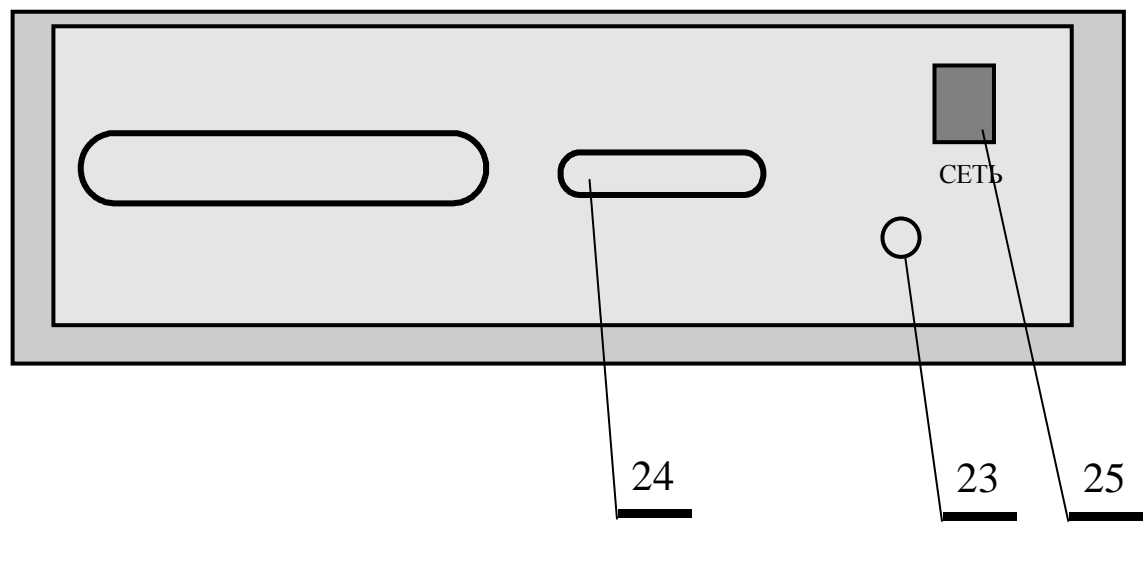

Рис.3

 На лицевой панели (рис.2) находятся следующие кнопки и индикаторы блока управления:

позиция 1 - цифровое табло индикации времени процедуры и

относительных единиц средней мощности лазерного излучения,

позиция 2 - индикатор выполнения процедуры,

позиция 3 - индикатор установки мощности P1,

позиция 4 - индикатор установки мощности P2,

позиция 5 - индикатор установки мощности P3,

позиция 6 - Л- индикатор подключения левого канала,

позиция 7 - П - индикатор подключения правого канала,

позиция 8 - Л+П - индикатор включения одновременной работы обоих каналов,

позиция 9 - "зеленый" - контрольный индикатор измерителя мощности (излучение в заданных пределах),

позиция 10 - ручка регулировки яркости светодиодной подсветки,

позиция 11- "красный" - контрольный индикатор измерителя режима

(излучение вышло из допустимого диапазона или вообще отсутствует),

позиция 12 - индикатор включения сетевого питания,

позиция 13 - кнопка включения-выключения аппарата,

позиция 14 - кнопка включения контроля выходной мощности,

позиция 15 - Л+П - кнопка включения одновременной работы обоих каналов.

позиция 16 - П -кнопка включения правого канала (правый глаз),

позиция 17 – Л - кнопка и индикатор подключения левого канала (левый глаз),

позиция 18 - кнопка установки мощности P3,

позиция 19 - кнопка установки мощности P2,

позиция 20 - кнопка установки мощности P1,

позиция 21 - кнопка START запуск лазерного излучения (начало сеанса), позиция 22 - установка длительности процедуры лечения

На задней панели (рис.3) находятся:

позиция 23 - вход сетевого провода,

позиция 24 - разъем подключения устройства контроля мощности,

позиция 25 - клавиша включения аппарата в сеть.

# **5. Использование по назначению**

5.1. Эксплуатационные ограничения.

5.1.1. При эксплуатации аппарата температура окружающего воздуха должна быть от +10°С до +35°С; относительная влажность до 98% при температуре 25°С.

5.1.2. Аппарат по электробезопасности выполнен по II классу типу BF. 5.1.3. Аппарат по степени опасности воздействия лазерного излучения

аппарат соответствует II классу.

5.1.4. Аппарат по степени защиты от вредного проникновения воды изготовлен как обычное изделие (без защиты от проникновения воды). 5.1.5. Аппарат не предназначен для эксплуатации при наличии горючих смесей анестетика с воздухом либо с кислородом или закисью азота. 5.1.6. Аппарат – устройство с повторно кратковременным режимом

работы.

5.2. Подготовка аппарата к использованию.

Установите аппарат на рабочее место.

Убедитесь в отсутствии внешних повреждений корпусов и кабелей аппарата.

Подключите сетевой провод к розетке электросети напряжением 220 В. Аппарат готов к работе.

5.3. Использование аппарата.

5.3.1. Включение/выключение.

Включите сетевое питание аппарата нажатием клавиши «POWER» (поз. 25).

Нажмите кнопку включения-выключения аппарата на лицевой панели (поз.

13). При этом загораются:

индикатор включения аппарата (поз. 12),

один из индикаторов канала (поз. 6, 7, 8),

один из индикаторов мощности (поз. 3, 4, 5),

индикатор таймера (поз. 1),

светодиоды - реперы (видны через окуляры исполнительного блока). 5.3.2. Регулировка яркости репера.

При необходимости, ручкой 10 установите желаемую (комфортную) яркость реперных светодиодов.

5.3.3. Выбор каналов.

Выбор каналов осуществляется:

кнопкой 17 - Л- для подключения только левого канала (облучение левого глаза),

кнопкой 16 - П- для подключения только правого канала (облучение правого глаза),

кнопкой 15 - Л+П- для подключения обоих каналов одновременно. (облучение левого и правого глаза)

Светящийся над кнопкой индикатор (поз. 6, 7, 8) указывает какой канал

выбран. При нажатии кнопок выбора каналов излучение лазера не включается,

осуществляется только выбор рабочих каналов.

5.3.4. Установка мощности

Осуществляется нажатием соответствующей кнопки:

20 - кнопка установки мощности P1,

19 - кнопка установки мощности P2,

18 - кнопка установки мощности P3.

Над кнопками располагаются индикаторы (поз. 3, 4, 5), позволяющие в любой момент определить, какая мощность установлена.

При повышении температуры 22 С уменьшается мощность излучения, что не говорит о неисправности (это связано с особенностями работы лазеров). Процедуры, при этом, можно проводить, увеличивая время воздействия на 5:8% на каждый градус свыше 22°. При снижении температуры ниже  $16^{\circ}$ С процедуры проводить нельзя.

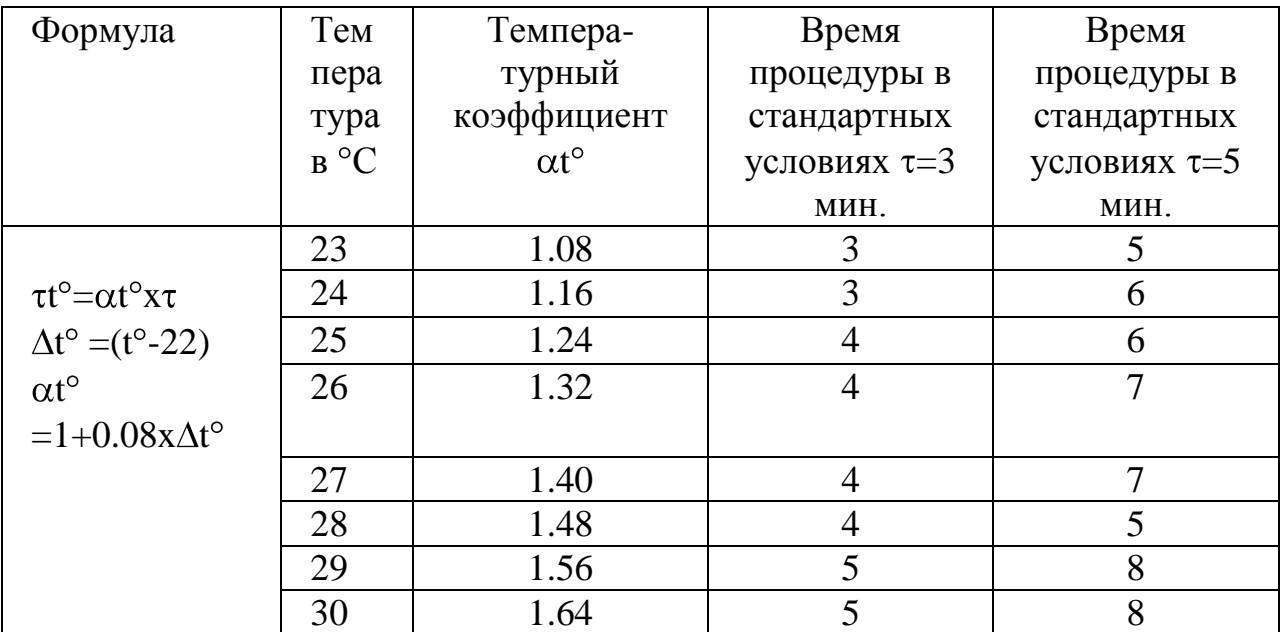

5.3.5. Контроль работоспособности аппарата.

 Все переключения и установки возможны только в режиме предварительной установки. После нажатия кнопки «СТАРТ» (поз. 21) клавиатура заблокирована. Для возврата к режимы установки нужно либо дождаться пока истечет установленное время на таймере, либо повторно нажать кнопку «СТАРТ», при этом должен погаснуть индикатор поз.2.

Для контроля работоспособности необходимо:

выбрать контролируемый канал П (правый), Л (левый) или П+Л (правый и левый) ,

установить контролируемый режим (мощность) кнопками позиции 18, 19 или 20,

установить любое значение времени процедуры (от 1 до 9 минут), нажать кнопку «СТАРТ» (поз. 21),

кнопкой «КОНТРОЛЬ» (поз.14) включить режим контроля выходной мощности, при этом загорается красный индикатор «КОНТРОЛЬ», открыть крышку насадки и приложить контрольно-измерительную насадку к окуляру контролируемого канала так, чтобы оптические оси совпали.

 Если загорелся зеленый индикатор «КОНТРОЛЬ» (поз.9), процедура завершена, канал в установленном режиме функционирует нормально.

 Если индикатор не загорелся, попробуйте перемещать и поворачивать ось насадки относительно оси канала.

 Если зеленый индикатор не загорается, проверьте правильность выбора канала. Например если подключен только левый канал, излучение будет только в левом канале и в правом его быть не должно, и соответственно контроль правого канала не должен дать положительных результатов.

 По изменению цифр в последнем разряде индикатора таймера, убедитесь, что Вы включили выполнение процедуры, т.е. нажали кнопку СТАРТ.

 Обратите внимание на поверхности линз контролируемого канала и измерительной насадки. Наличие налета препятствует прохождению излучения.

 Если зеленый индикатор не загорается, то канал неисправен, обратитесь к изготовителю для его ремонта.

 Нет необходимости контролировать работоспособность аппарата перед каждым пациентом, делайте это в начале периода работы (например, 1 раз в день).

 Индикатор на каждом режиме настраивается на попадание в диапазон  $0.95 \times Pm$ <Pконтр. m<1.05 $\times Pm$ , где m- номер диапазона.

 Котроль объективно отражают ситуацию при температурах в помещении  $18^{\circ}$  +4°-2°С.

 При любых неисправностях излучение не может достигнуть уровня, опасного для врача и пациентов.

5.3.6. Установка времени процедуры.

 Индикация начальной установки времени процедуры и контроль времени сеанса осуществляются по цифровому табло 1 – на нем время отражается в минутах и секундах. Установка времени осуществляется в режиме установок, последовательным нажатием кнопки «ВРЕМЯ» (поз.22). Показания меняются от 0.00 до 9.00 с шагом 1.00 (время в минутах). Установка минут построена по циклической схеме (если текущая установка 9.00, то следующее нажатие кнопки «ВРЕМЯ» приводит к появлению значения 0.00), начальная установка секунд не осуществляетсятся, но полное значение времени индицируются после запуска процедуры. В момент выполнения процедуры на цифровом табло индицируется время оставшееся до конца сеанса.

5.3.7 Установка межцентрового расстояния.

 Параллельное перемещение оптических осей каналов осуществляется ручкой (справа) на исполнительном блоке.

 Предварительная установка производится врачом по шкале исполнительного блока. В окошечке корпуса имеется шкала межцентровых расстояний. Цена деления шкалы - 2 мм. Обычно такой настройки достаточно.

 Точная настройка осуществляется по изображению реперных светодиодов. При включении аппарата в центре каждого канала появляется освещенное круглое пятно диафрагмы. Оно может быть зеленого или желтого цвета. Пациент видит это пятно окруженным рядом темных колец. Пациент с помощью ручки настройки межцентрового расстояния (оптический блок) должен добиться концентричного положения этих колец или совмещения пятен. Возможные варианты:

# $\circledcirc \bullet \bullet \circ \circ \cdot$

 Концентричное расположение колец или совмещение пятен свидетельствует о том, что оптическая ось канала совпадает с осью глаза и

рабочие пучки лазерного излучения направлены правильно. Если, в силу каких-либо причин (большое косоглазие, значительная разница в остроте зрения), визуально настроиться не удалось, придется ориентироваться на межцентровое расстояние.

 Работа пациента в процессе выполнения процедуры заключается в рассматривании пятен или колец. Мигание реперных светодиодов помогает концентрировать внимание (подавляет микродвижения глаз). 5.3.8. Проведение сеанса лечения.

 Необходимые настройки должны быть произведены медицинским персоналом. Для проведения процедуры необходимо приложить наглазники исполнительного блок к глазам пациента, наносник должен располагаться внизу, ручка настройки межцентрового расстояния справа. Затем необходимо нажать кнопку «СТАРТ» (поз.21). После нажатия кнопки «СТАРТ» включается лазерное излучение. О прохождении процедуры свидетельствует мигающий индикатор на лицевой панели (позиция 2) и обратный отсчет таймера. Пациент видит мигающее пятно в одном или двух каналах (мигает выбранный канал).

 Пациент должен быть предупрежден о том, что во время процедуры он должен смотреть на мигающие пятна (или пятно). Не рекомендуется отводить окуляры прибора от глаз более чем на 8-10 мм. Стандартное положение – вплотную.

5.3.9. Переключение аппарата в режим пониженного энергопотребления. Если аппарат не используется в течение некоторого времени (от 5 мин до нескольких часов) то рекомендуется переключать эго в режим пониженного энергопотребления, это позволит продлить ресурс аппарата и сократить потребление от электросети. Переключение в этот режим осуществляется нажатием кнопки «ВКЛ» (поз.13), при этом все индикаторы кроме «ВКЛ» гаснут. Возвращение из режима пониженного энергопотребления осуществляется повторным нажатием кнопки «ВКЛ».

#### **6. Меры предосторожности при работе с аппаратом**

6.1. Аппарат является устройством работающим от сети переменного тока напряжением 220 В, никогда не вскрывайте аппарат, это опасно для жизни, так как внутри корпуса располагаются детали и элементы связанные с электрической сетью. При нормальной эксплуатации аппарат не представляет непосредственной опасности.

6.2. Оберегайте аппарат от попадания внутрь влаги и посторонних предметов, это может вызвать его выход из строя и поражение электрическим током.

6.3. В состав аппарата входят лазеры, излучение которых при прямом попадании в зрачок глаза опасно для зрения. Никогда не вскрывайте исполнительный блок аппарата, это может вызвать поражение глаз лазерным излучением. Отсутствие видимого пучка излучения не свидетельствует об отсутствии излучения, так как длина волны соответствует невидимому ИК диапазону. При нормальной эксплуатации аппарат не представляет опасности поражения лазерным излучением.

### **7. Техническое обслуживание**

7.1. Периодическое обслуживание аппарата включает в себя очистку поверхностей аппарата при помощи мягкой салфетки, смоченной в 3% растворе перекиси водорода с добавлением моющего средства типа «Лотос».

7.2. Аппарат не требует проведения каких либо других работ по техническому обслуживанию. Если у Вас возникли проблемы при эксплуатации, обращайтесь в фирму изготовитель, попытки самостоятельно решить возникшие проблемы могут привести к выходу аппарата из строя.

## **8. Текущий ремонт**

8.1. Никогда не пытайтесь самостоятельно отремонтировать, разобрать или переделать аппарат. Попытка самостоятельного ремонта может привести к выходу из строя дорогостоящих элементов. Для осуществления ремонта требуется оформление лицензии на этот вид деятельности. Получение лицензии предполагает наличие разрешения на ремонт от производителя. 8.2.Если при работе аппарата возникли проблемы (гаснет подсветка индикаторов, показался дым и т.п.) немедленно отключите аппарат и проконсультируйтесь с продавцом.

8.3. Отключайте питание аппарата, если не пользуетесь им в течение продолжительного времени. В противном случае может сократиться срок его эксплуатации.

# **9. Хранение транспортирование и утилизация**

# 9.1. Хранение.

9.1.1. Аппарат следует хранить в упаковке предприятия-изготовителя в закрытых помещениях, исключающих воздействие атмосферных осадков и агрессивных сред, при температуре воздуха от -50°С до +50°С, и влажности воздуха до 80 % при температуре +25 °С

9.2. Транспортирование.

9.2.1. Транспортирование аппарата в упаковке предприятия-изготовителя должно осуществляться крытыми транспортными средствами при температуре воздуха от -50°С до +50°С, и влажности воздуха до 80 % при температуре  $+25$  °C

9.3. Утилизация.

9.3.1. Аппарат не представляет опасности для жизни и здоровья людей, а так же для окружающей среды и по окончании срока эксплуатации может быть утилизирован как обычный бытовой мусор.

#### 10. Ресурсы, сроки службы и гарантии изготовителя.

Ресурс работы аппарата до первого капитального ремонта 3500 сеансов (сеанс - время необходимое для проведения одной процедуры лазерного облучения) в течение срока службы 5 лет.

Указанные ресурсы и сроки службы действительны при условии соблюдения пользователем требований эксплуатационной документации. Гарантийный срок эксплуатации аппарата 12 месяцев со дня продажи. В течение гарантийного срока предприятие - изготовитель безвозмездно ремонтирует аппарат при предъявлении гарантийного талона.

#### 11. Свидетельство о приемке.

Аппарат ИК – лазерный для коррекции аккомодационно – рефракционных нарушений зрения МАКДЭЛ ЛТИБ.941536.009 серийный номер

изготовлен и принят в соответствие с основными

требованиями государственных стандартов, соответствует техническим

условиям

ТУ 9444-009-29047382-2002 и признан годным к эксплуатации.

Приемку осуществил

 $MT$ 

(личная подпись)

(расшифровка подписи)

(дата)

# 12. Свидетельство об упаковывании.

Аппарат ИК - лазерный для коррекции аккомодационно - рефракционных нарушений зрения МАКДЭЛ ТУ 9444-009-29047382-2002

заводской номер

упакован

согласно действующей самменование изготовителя)

технической документацией

(должность)

(подпись)

(расшифровка подписи)

(дата)

#### 13. Ремонт и учет работы.

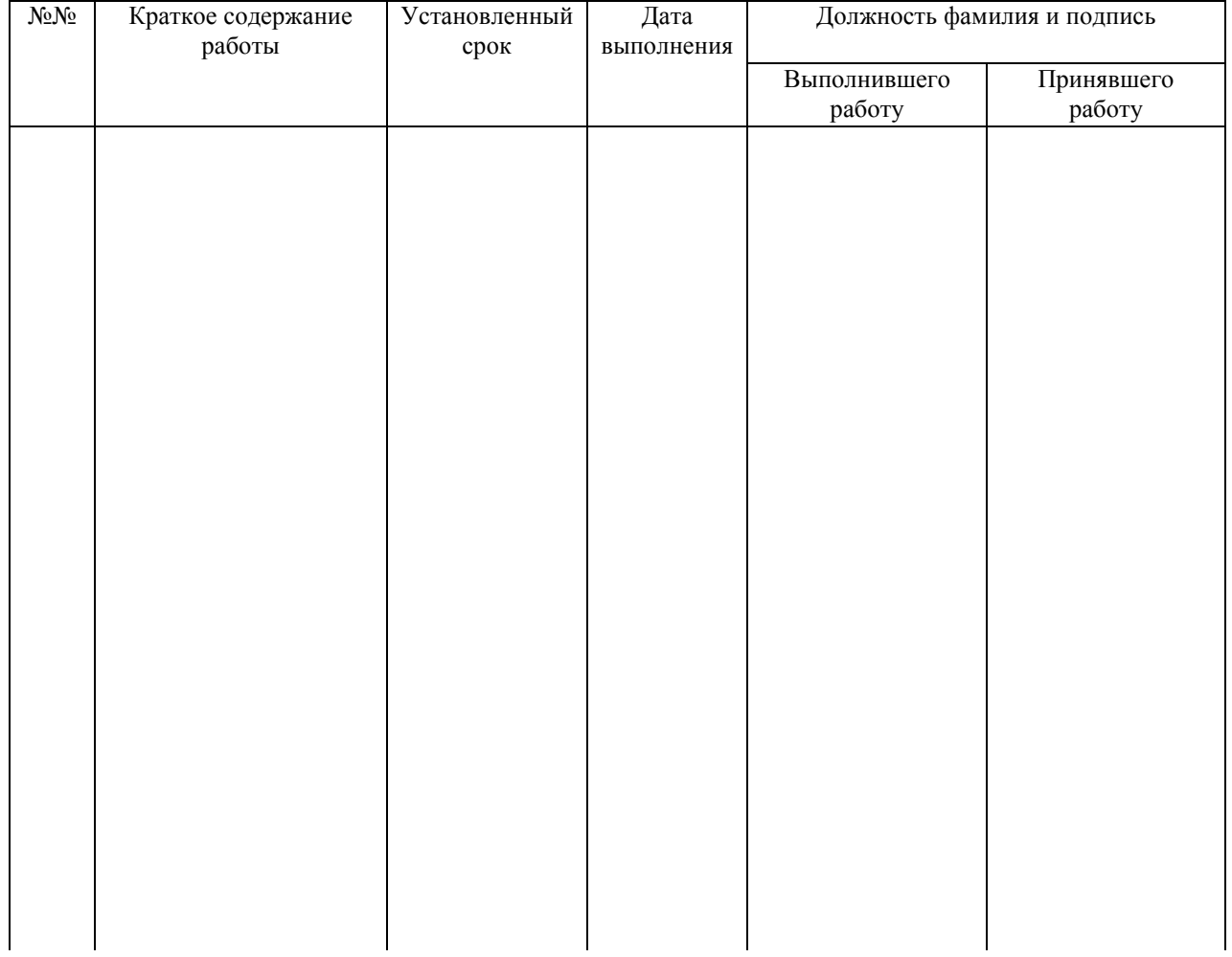

# Гарантийный талон.

Изделие медицинской техники Аппарат ИК - лазерный для коррекции аккомодационно - рефракционных нарушений зрения МАКДЭЛ, TV 9444-009-29047382-2002

Серийный номер \_\_\_\_\_\_\_\_\_\_\_\_\_. Дата изготовления \_\_\_\_\_\_\_\_\_\_\_\_\_\_\_.

Приобретен дата подпись и штамп торгующей организации

Принят на гарантийное обслуживание Принят на гарантийное обслуживание предприятия